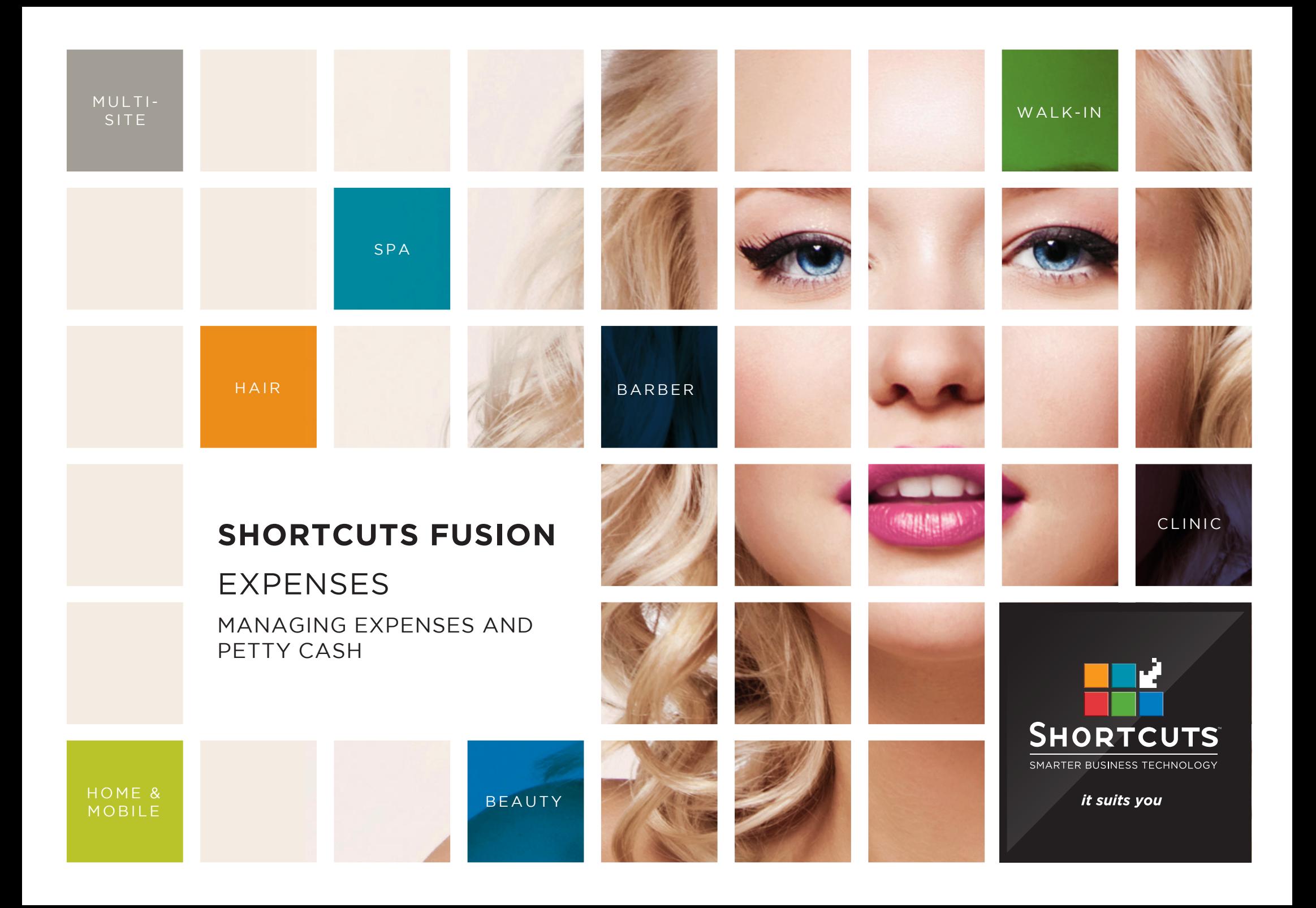

### **Last updated 28 July 2016**

By Erin Lewis

Product: Shortcuts Fusion

Software version no: 8.0.16.1

Document version no: 1.0

Country: Australia

## CONTENTS

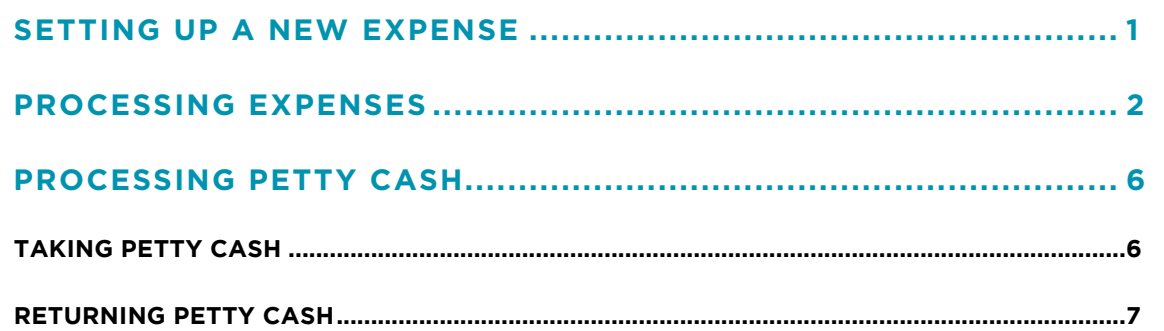

### **ABOUT THIS DOCUMENT**

An expense refers to an outgoing payment made by the business. For example, this could be refreshments or magazines purchased for your clients. Shortcuts makes it easy for you to manage your business expenses by allowing you to simply process these expenses at the Point of Sale.

Within Shortcuts, there are two types of expenses: petty cash, and other expenses. Petty cash refers to an expense where cash is taken from the register and change is returned. Other expenses are used when simply entering the value of the expense paid. Both petty cash and general expenses which are paid from the register will be deducted from your daily cash banking total.

Processing your expenses at the Point of Sale will ensure that your outgoing payments are recorded accurately.

# <span id="page-3-0"></span>SETTING UP A NEW EXPENSE

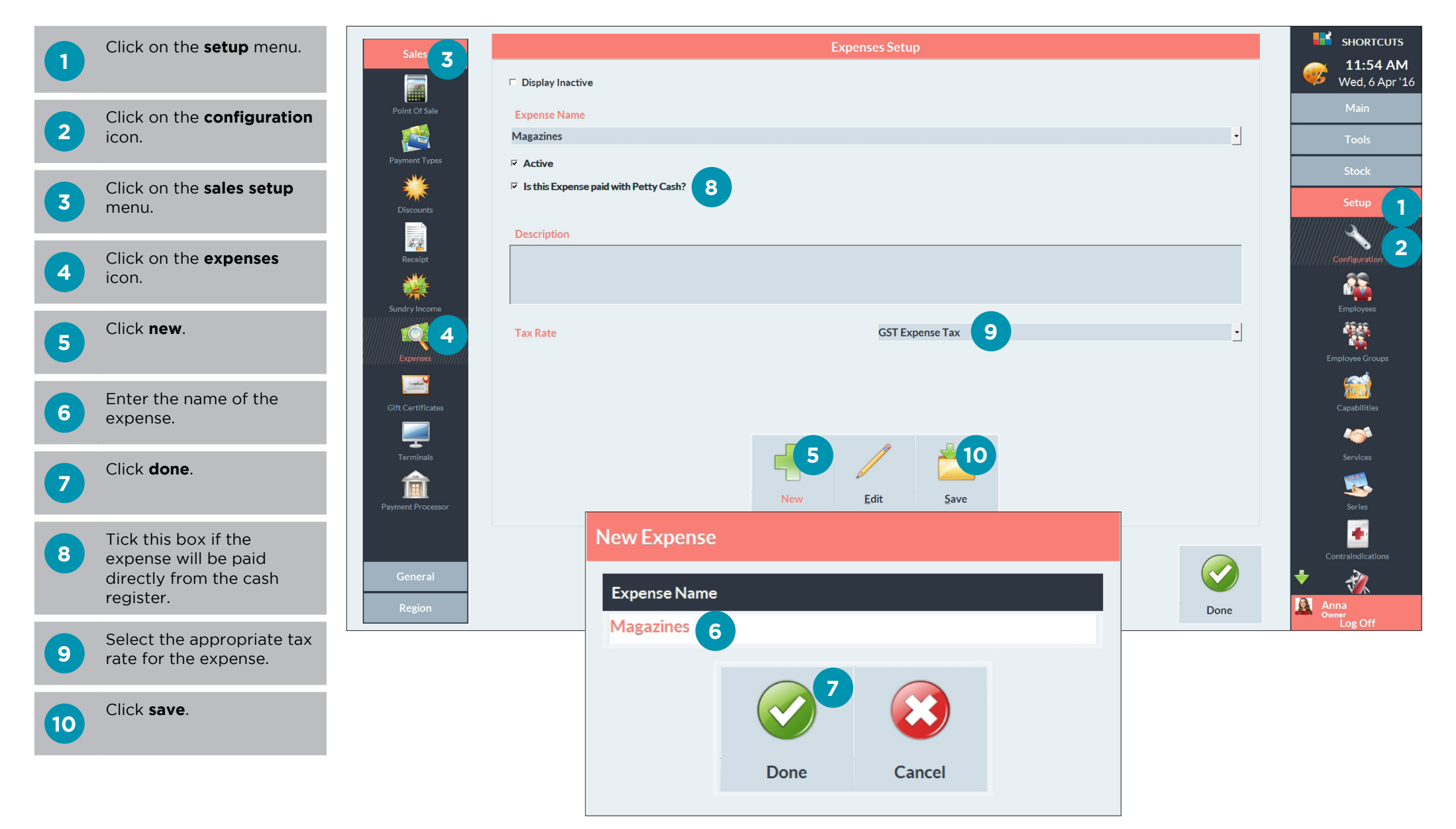

## <span id="page-4-0"></span>PROCESSING EXPENSES

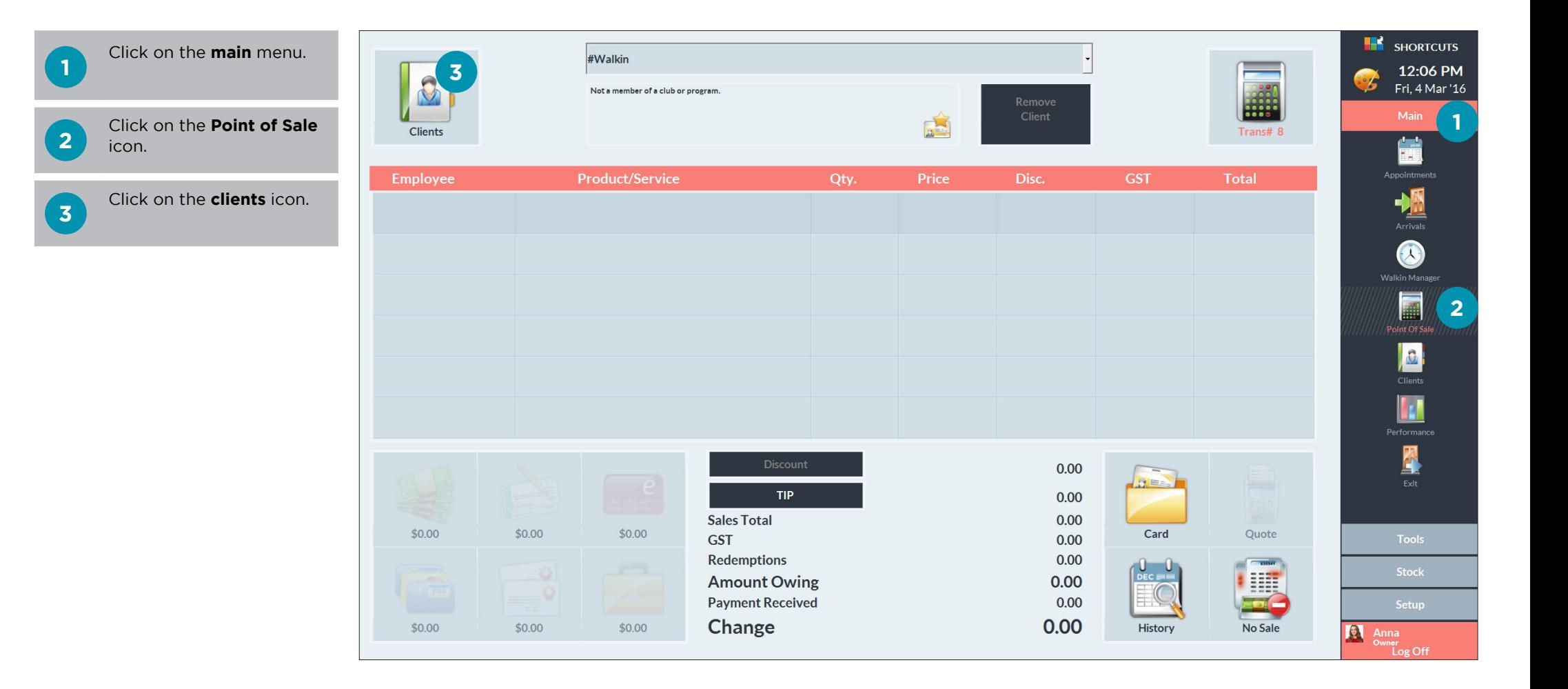

## **4**

**5**

top of the client list.

Select **#expense** at the

0411 777 888 (M) Andrew Fitzpatrick

0422 666 141 (M)

Click **done**.

**Select Client** Sort By... Delete Search For ...  $\Box$ **First Name #BUSINESS**  $M$ Y  $\overline{A}$ #CLASS  $\overline{B}$  $\overline{\mathsf{N}}$  $\mathsf{Z}$ Show Me... **#EXPENSE**  $\Box$  Inactive **4**  $\overline{O}$  $\mathsf{C}$  $\overline{O}$ #GROUP  $\mathbf{D}$  $\mathsf{P}$  $\mathbf{1}$  $\ddot{\odot}$ 51 #STAFF  $E$  $Q$  $\overline{2}$ New Quick #WALK IN F  $R$  $\overline{3}$  $\begin{bmatrix} 0 & 0 \\ \hline \cos \theta & 0 \\ 0 & 0 \end{bmatrix}$ Aaron Douglas  $\overline{G}$  $\mathsf{S}$  $\overline{4}$ 0404 440 004 (M) Allisa Cameron  $\mathsf{T}$  $\overline{5}$  $CPC$ History  $H$ 0477 111 171 (M) B  $\begin{picture}(20,20)(-20,0) \put(0,0){\line(1,0){10}} \put(15,0){\line(1,0){10}} \put(15,0){\line(1,0){10}} \put(15,0){\line(1,0){10}} \put(15,0){\line(1,0){10}} \put(15,0){\line(1,0){10}} \put(15,0){\line(1,0){10}} \put(15,0){\line(1,0){10}} \put(15,0){\line(1,0){10}} \put(15,0){\line(1,0){10}} \put(15,0){\line(1,0){10}} \put(15,$ **Allison Tenby**  $\cup$  $\overline{6}$ п 0488 338 888 (M) Amber Ashton  $\vee$  $\overline{7}$ Card Merge J 0422 111 888 (M) Amy Newman  $\mathsf K$ W 8 **5**B  $\sim$ 

Т

 $\overline{X}$ 

9

**H**<sup>2</sup> SHORTCUTS

Ë

Appointments

 $\frac{1}{\frac{1}{2}}$ 

 $\bigcirc$ 

**B** 

**W** 

**A** 

**Anna**<br> **Compare Log Off** 

Cancel

Done

-2

12:07 PM

Fri, 4 Mar '16

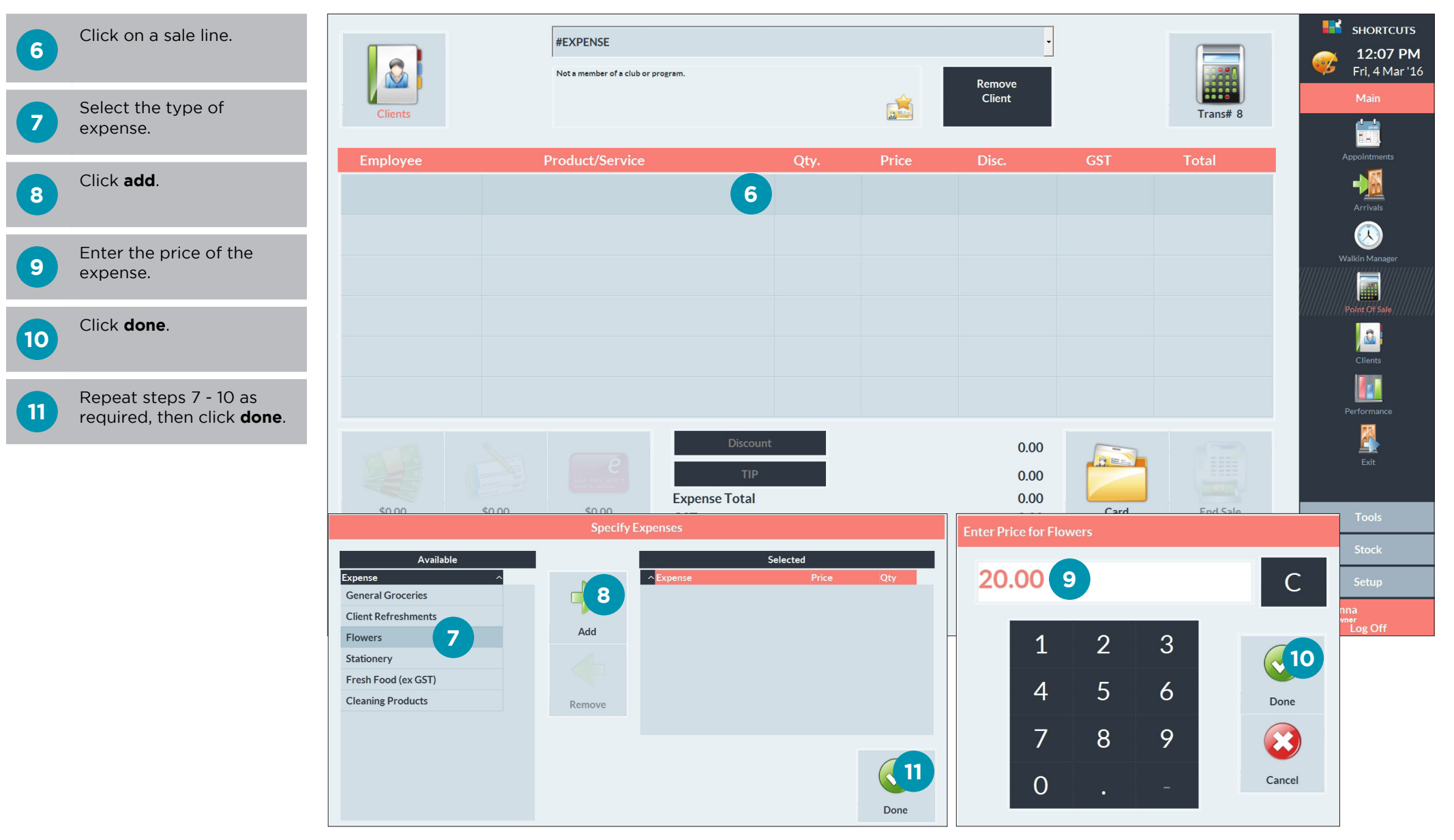

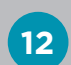

Click **end sale** to finish processing the expense(s).

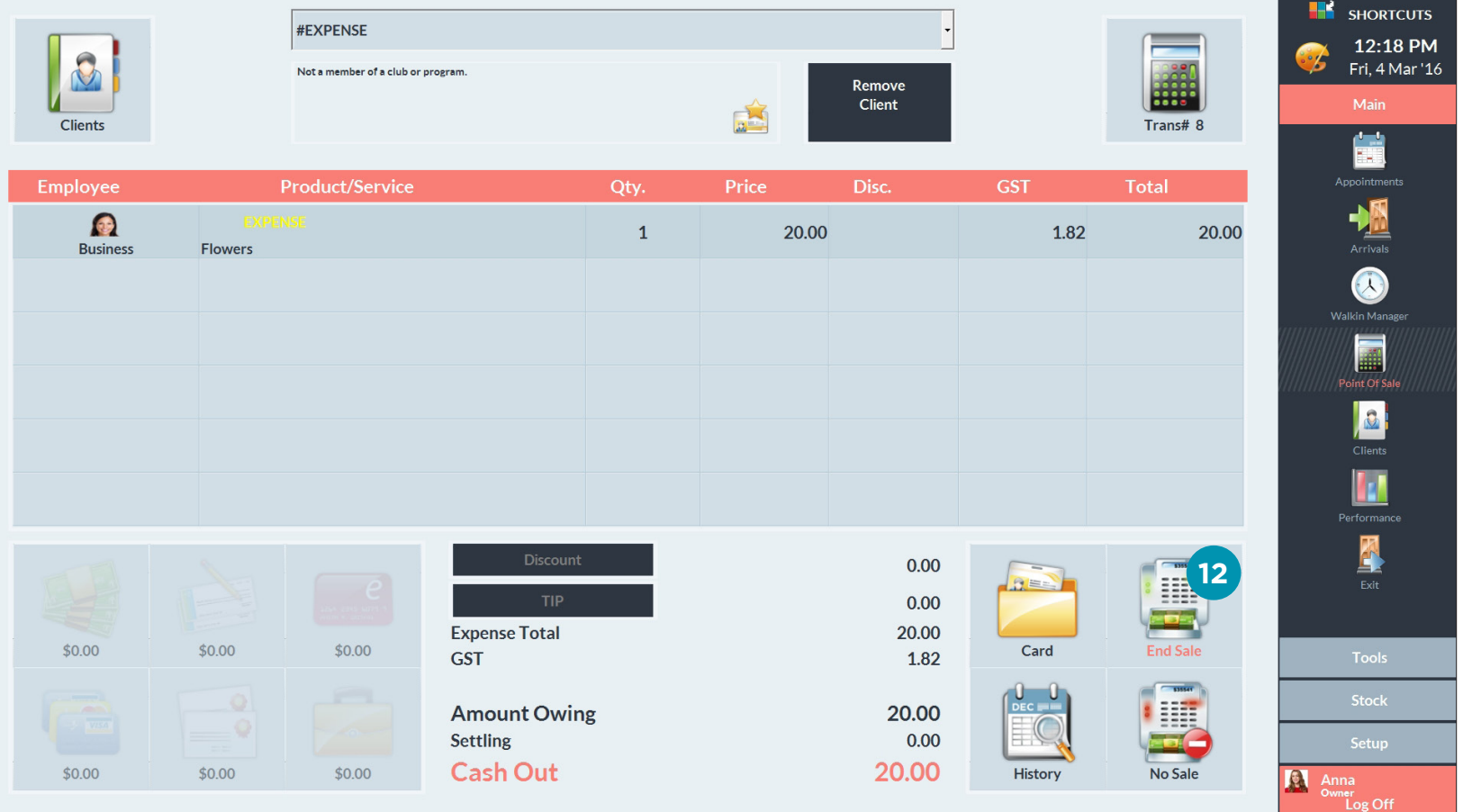

## <span id="page-8-0"></span>PROCESSING PETTY CASH

If money needs to be taken from the register and change needs to be returned, then this should be processed as petty cash.

## **TAKING PETTY CASH**

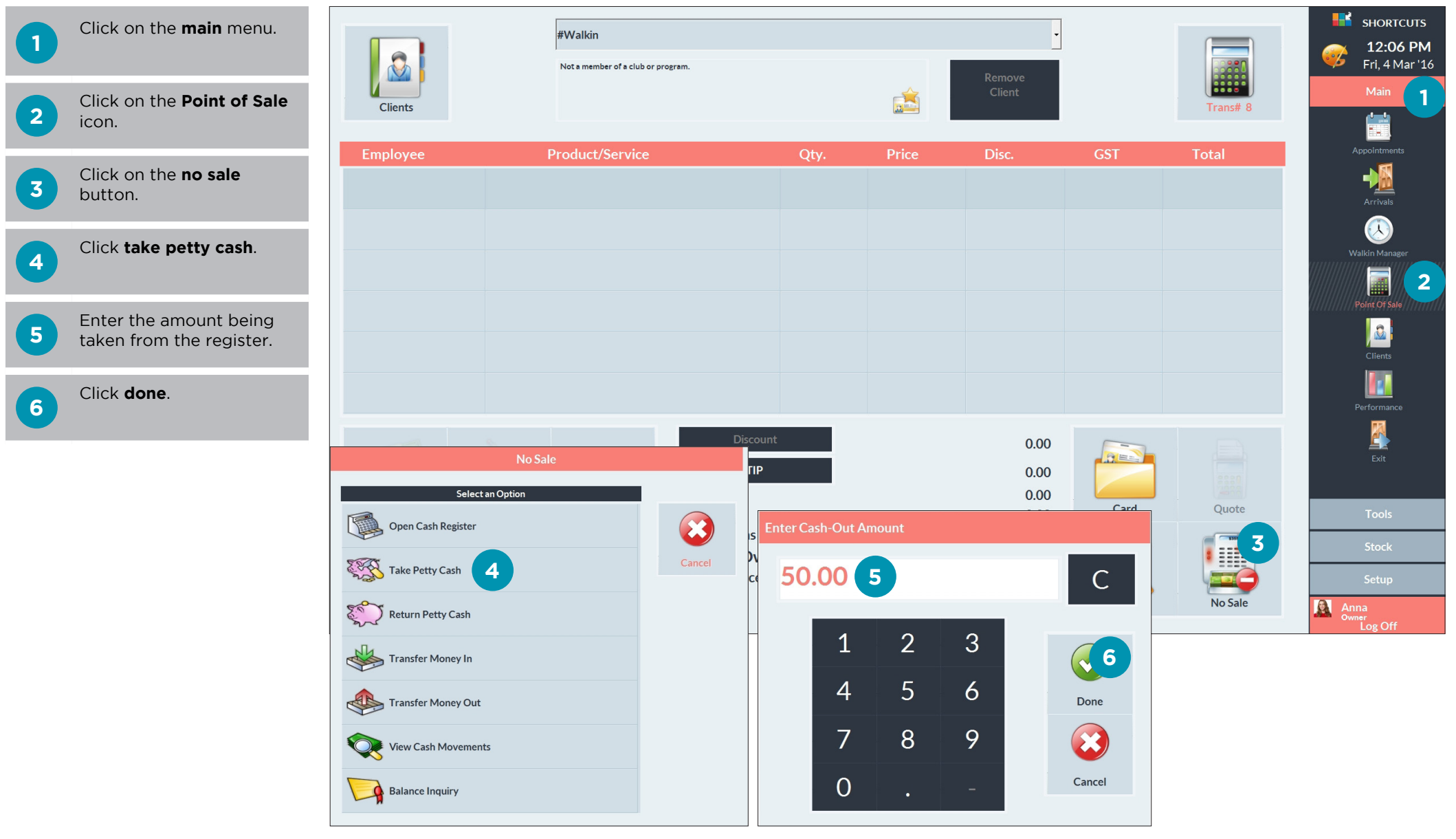

## <span id="page-9-0"></span>**RETURNING PETTY CASH**

Once you have finished using the petty cash, you must process it through the Point of Sale and return any change to the register.

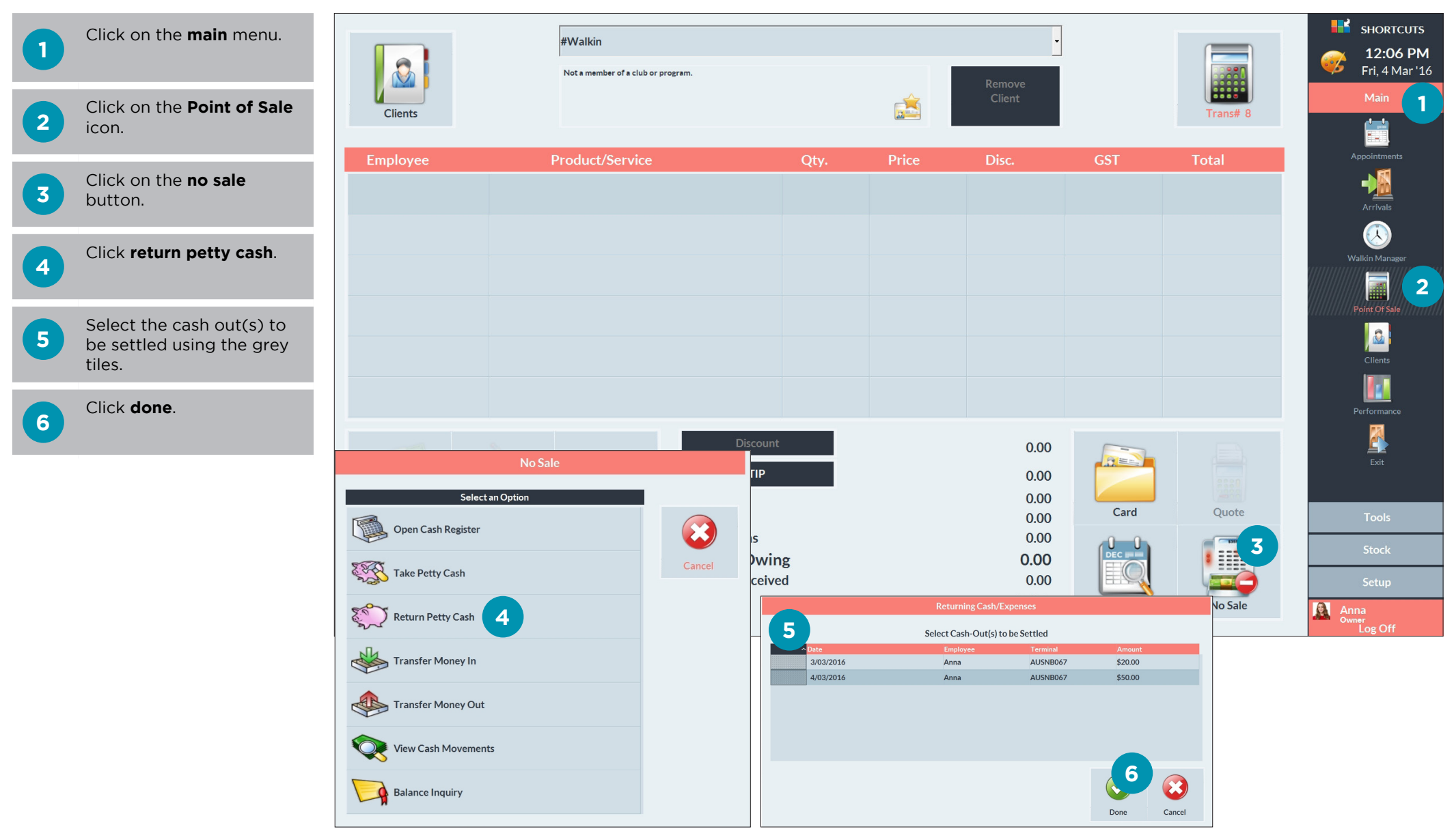

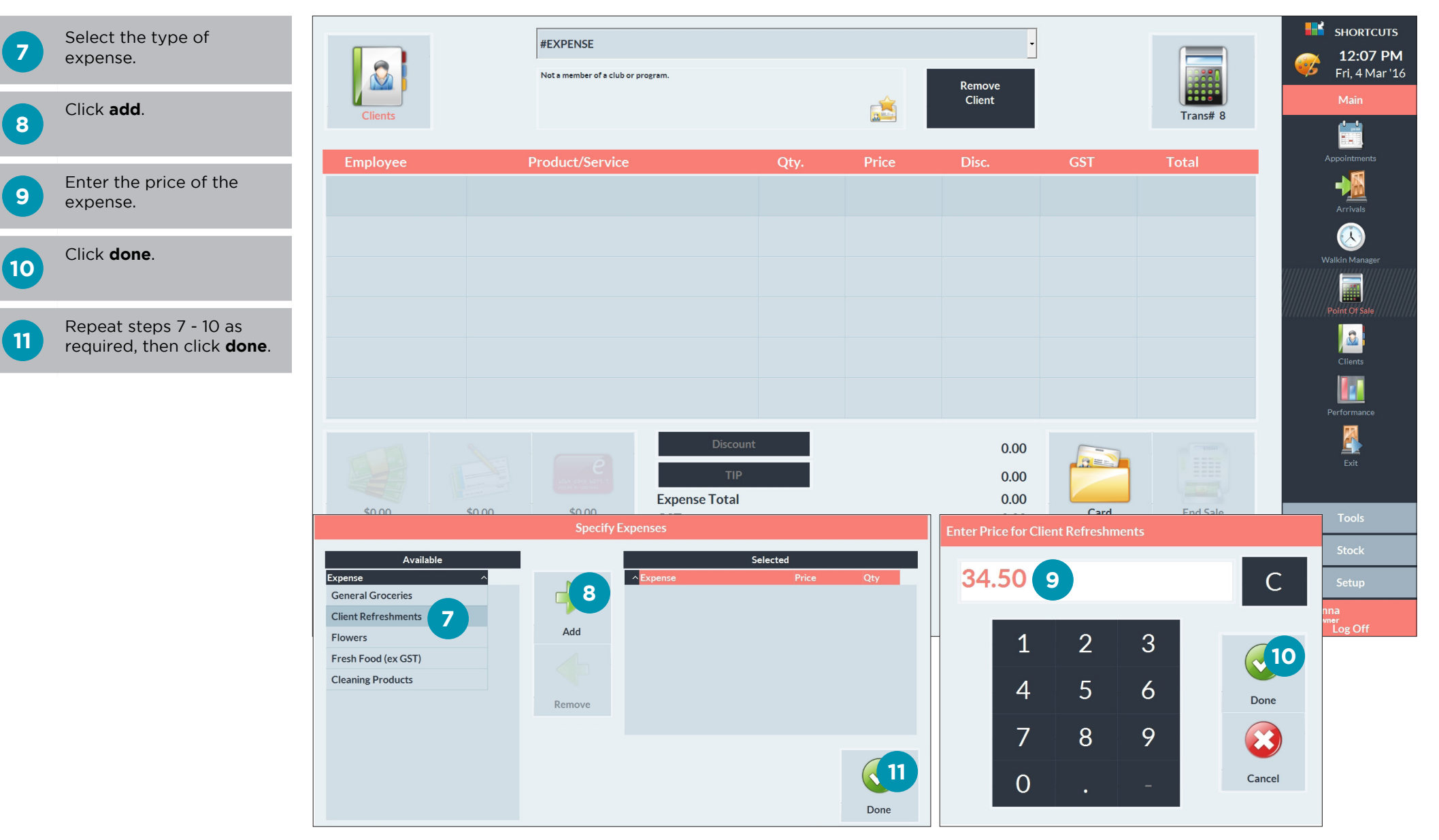

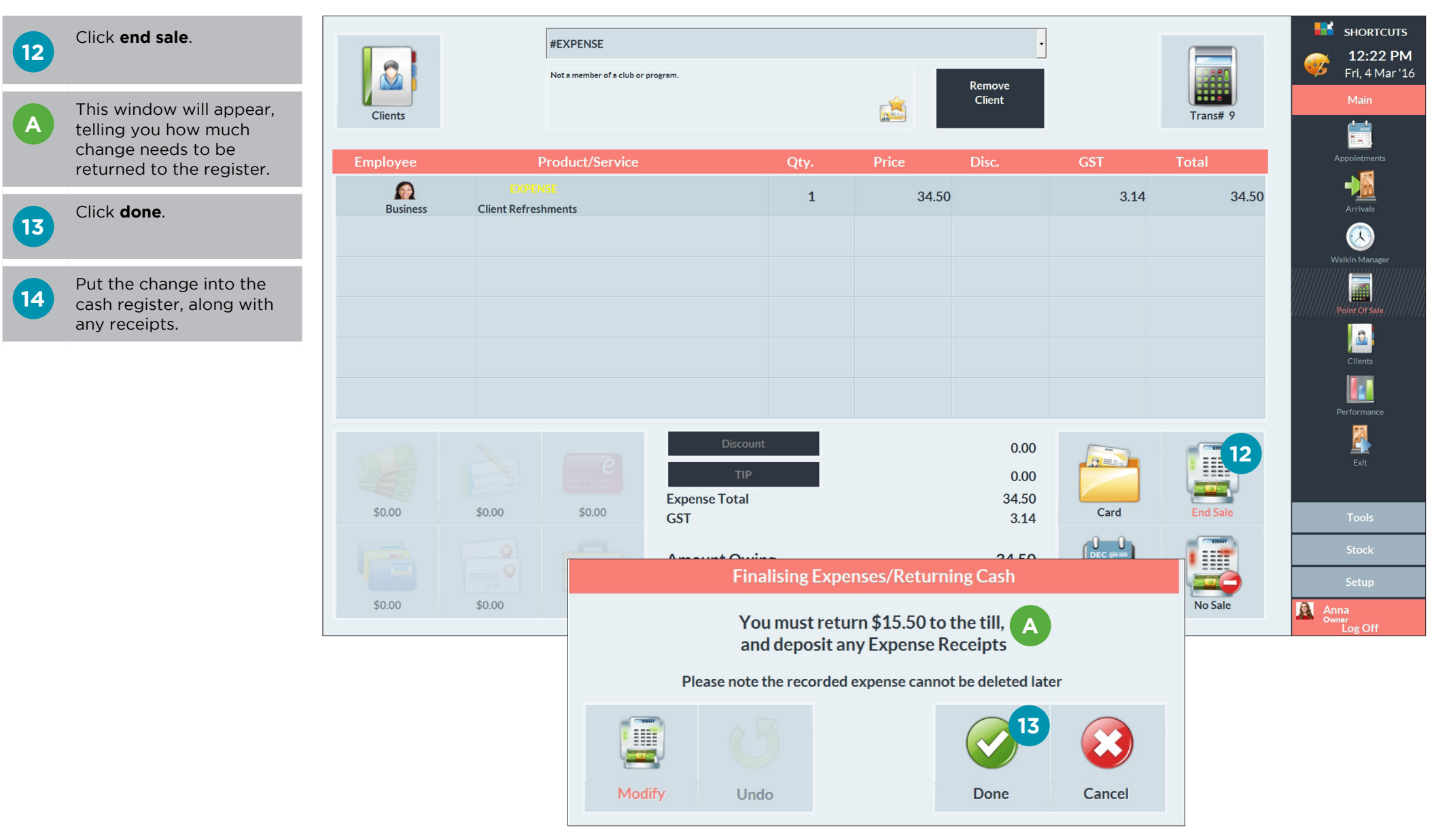

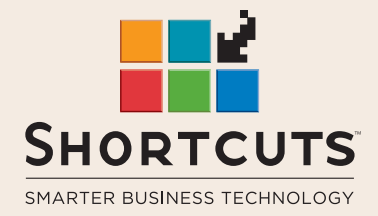

it suits you

#### **AUSTRALIA AND ASIA**

166 Knapp Street Fortitude Valley QLD 4006 Tel: +61 7 3834 3232

**www.shortcuts.com.au** 

### **UK AND EUROPE**

Dalton House Dane Road, Sale Cheshire M33 7AR Tel: +44 161 972 4900

#### **www.shortcuts.co.uk**

### **NORTH AMERICA**

7711 Center Avenue Suite 650 Huntington Beach CA 92647 Tel: +1 714 622 6682

#### **www.shortcuts.net**

HAIR | BEAUTY | CLINIC | SPA | BARBER | WALKIN | SCHOOL | MULTI-SITE